Zmiana prefix'ów dokumentów na przełomie roku

W przypadku jakichkolwiek pytań lub wątpliwości prosimy o kontakt z Serwisem firmy MCM Computer:

> + 4 8 ( 6 1 ) 8 4 2 0 3 2 5 serwis@mcm.com.pl

Na przełomie roku należy przeprowadzić operację zmiany prefix'ów dokumentów wystawianych w programie DM Plaza. Przystępujemy do niej w momencie, gdy mamy już 'zamknięty' rok, czyli wszystkie dokumenty, jakie chcieliśmy wystawić na stary rok (np. 2006), są już wystawione; a nowego roku (np. 2007) jeszcze nie 'otworzyliśmy', czyli nie wystawiliśmy żadnych dokumentów na nowy rok.

Przez dokumenty rozumiemy dokumenty sprzedaży (faktury, paragony, etc.), dokumenty kasowe (KP, KW, Przelewy, Karty kredytowe, etc.), jak i dokumenty magazynowe lub inne. W przypadku dokumentów magazynowych, czy w innych wyjątkowych sytuacjach, może być dozwolone jednoczesne wystawianie dokumentów na stary i nowy rok – po konsultacji z serwisem.

#### CAŁY PROCES DZIELI SIĘ NA DWA ETAPY:

- 1) DODANIE NOWYCH PREFIX'ÓW DO LISTY (możemy, to zrobić w dowolnym momencie - nie później niż przed rozpoczęciem wystawiania dokumentów na nowy rok).
- 2) ZMIANA DOMYŚLNYCH PREFIX'ÓW (po zakończeniu wystawiania dokumentów na stary rok, przed rozpoczęciem wystawiania na nowy).

W przypadku, gdy wcześniej skonfigurowano prefix'y automatyczne, działania mogą ograniczyć się do pierwszego etapu, czyli dodania nowych prefix'ów do listy, a zmiana domyślnych wartości (np. z H/2006 na H/2007) powinna nastąpić automatycznie po zmianie daty, 1 stycznia nowego roku; chyba, że automatyczne prefix'y dotyczą tylko części dokumentów (np. wyłącznie dokumentów sprzedaży), wtedy dla części prefix'ów nie objętych automatyzacją musimy przeprowadzić również etap drugi - zmiana domyślnych prefix'ów. Może również występować sytuacja, w której budowa prefix'u będzie mieszana i tylko jego część zostanie automatycznie zmieniona z nowym rokiem. Dlatego, jeżeli nie ma pewności, co do występowania (lub nie) w konfiguracji prefix'ów automatycznych, czy sposobu ich działania, przechodzimy pełną procedurę, z drugim etapem włącznie.

Jeżeli używamy więcej niż jednej bazy danych (poza archiwalnymi), np. hotelowej i magazynowej, to opisywane operacje musimy wykonać na każdej z nich.

Przykładowe zrzuty ekranowe mogą różnić się nieznacznie od rzeczywistej sytuacji, w zależności od wersji programu.

Przed przystąpieniem do opisywanej zmiany konfiguracji,

logujemy się do programu, na użytkownika posiadającego

#### uprawnienia Administratora !

## 1. DODANIE NOWYCH PREFIX'ÓW DO LISTY

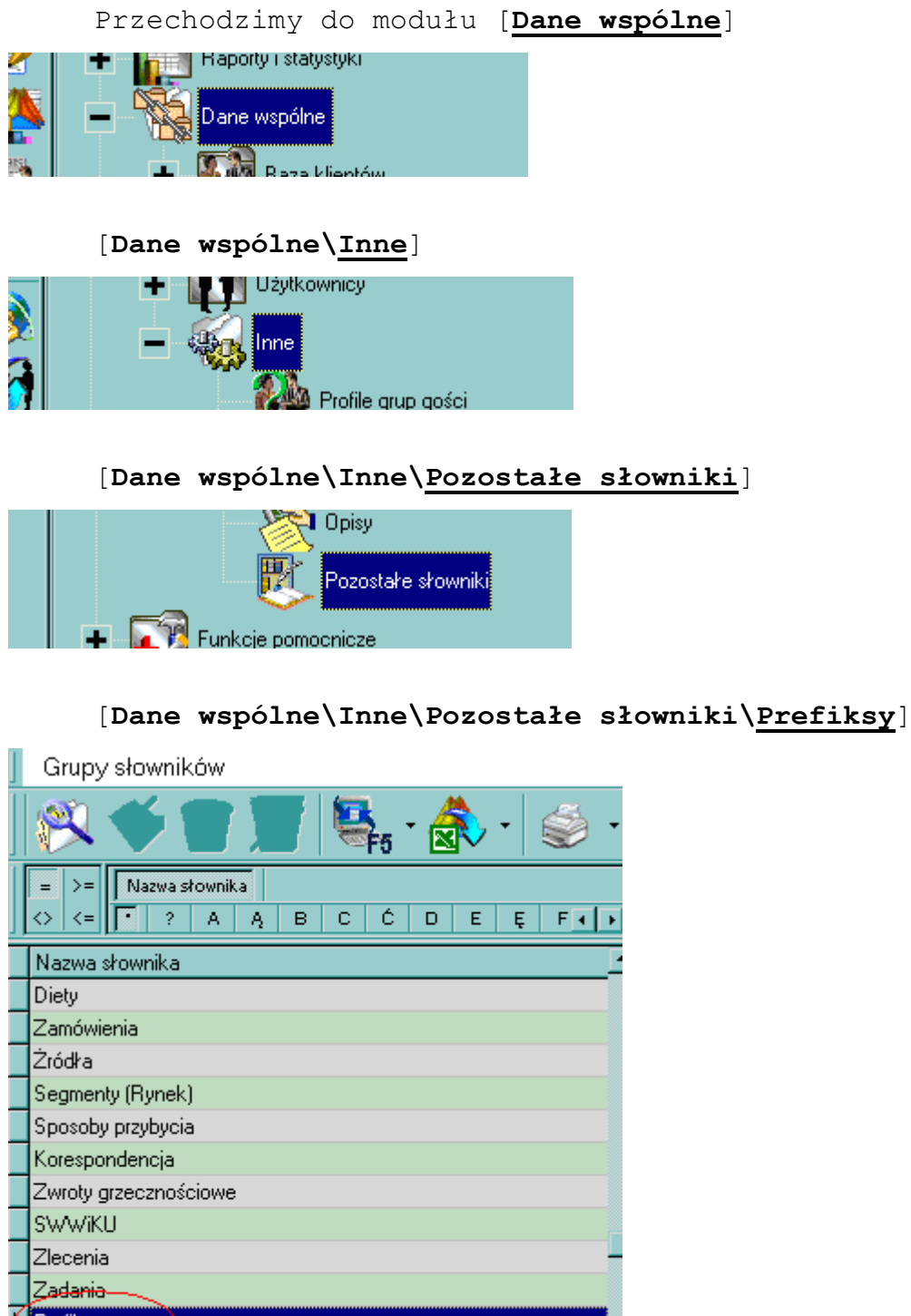

Prefiksy (2000)

Po otwarciu okna z listą prefix'ów, tworzymy nową pozycję,

za pomocą ikony [Nowy].

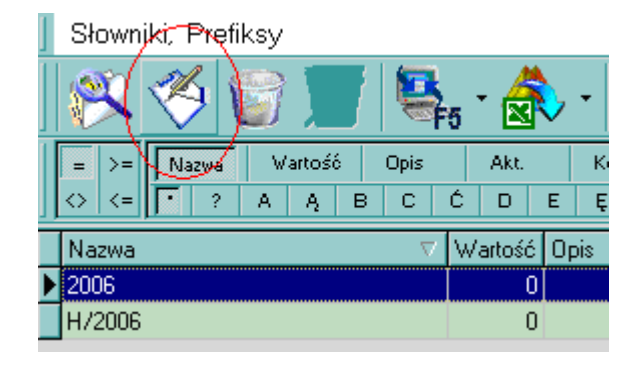

W polu [Nazwa] wpisujemy nazwę nowego prefix'u, np. 2007 lub H/2007 czy G/2007; zgodnie z przyjętym systemem numeracji dokumentów i zatwierdzamy pozycję. Tworzymy w ten sposób wszystkie używane prefix'y, w wersji na nowy rok, posiłkując się przykładami obecnymi na liście (czyli prefix'ami na stary rok).

W przypadku starszych wersji programu może zaistnieć konieczność zaznaczenia, na liście prefix'ów, pola w kolumnie informującej o aktywności danego prefix'u (może się nazywać, np. 'Akt.'), poprzez pojedyncze lub podwójne kliknięcie myszą. W nowszych wersjach opcja ta jest domyślnie zaznaczona i nazywa się [Słownik aktywny].

Stare prefix'y usuwamy, chyba że przewidujemy jeszcze, w najbliższych dniach, wystawianie dokumentów na stary rok.

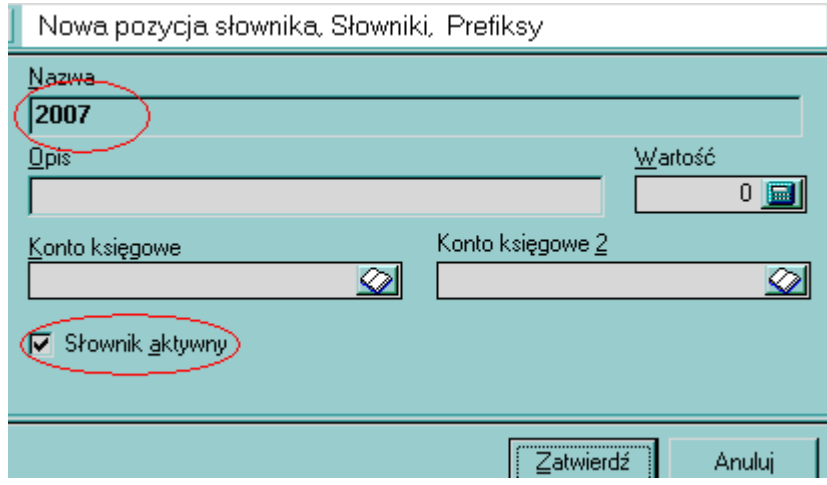

# 2. ZMIANA PREFIX'ÓW DOMYŚLNYCH

Przechodzimy do modułu [Funkcje pomocnicze]

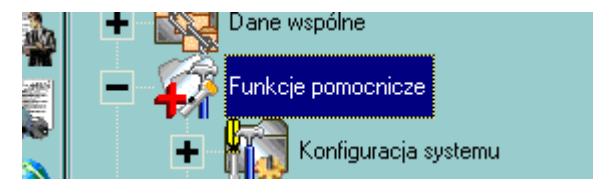

### [Funkcje pomocnicze\Konfiguracja systemu]

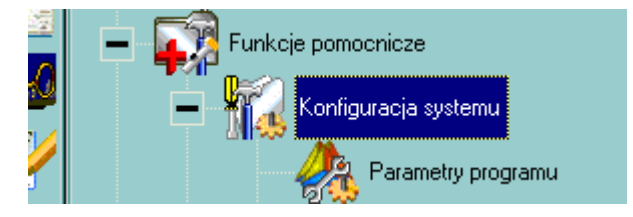

[Funkcje pomocnicze\Konfiguracja systemu\Parametry programu]

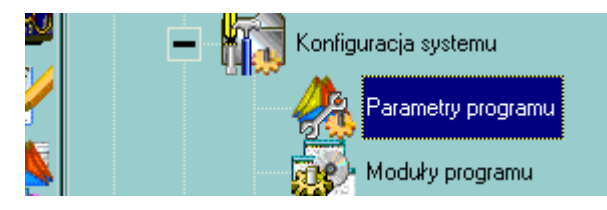

Po otwarciu okna z listą Parametrów, przechodzimy do paska filtrów, na którym klikamy [<mark>Opis</mark>]<sup>1)</sup>, zaznaczając w ten sposób pole, w którym będziemy poszukiwać informacji (filtrować); następnie [<u>!</u>]<sup>2)</sup>, wybierając sposób filtrowania.

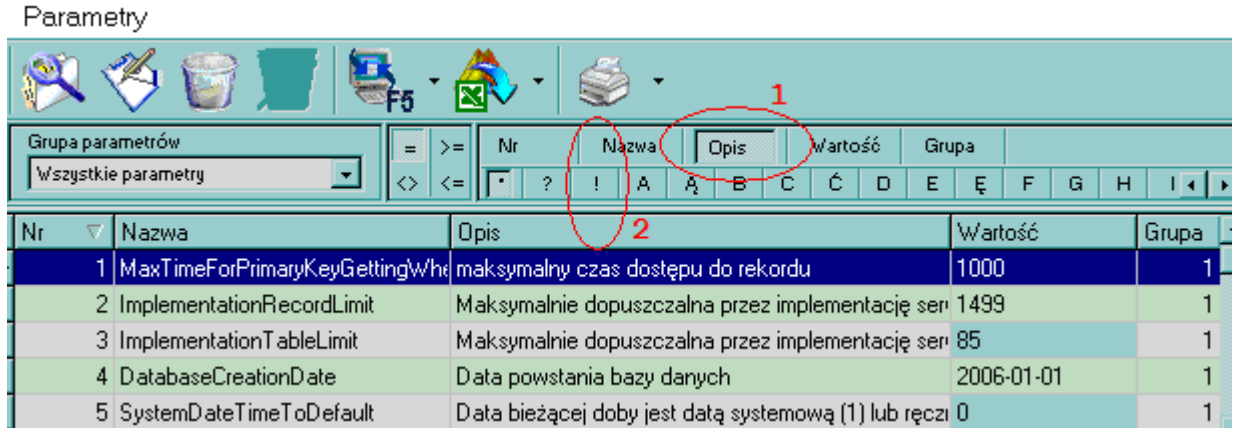

Po wciśnięciu przycisku [!], pojawia się pole, w którym wpisujemy prefi. Nic mniej, nic więcej – dosłownie prefi.

#### Parametry

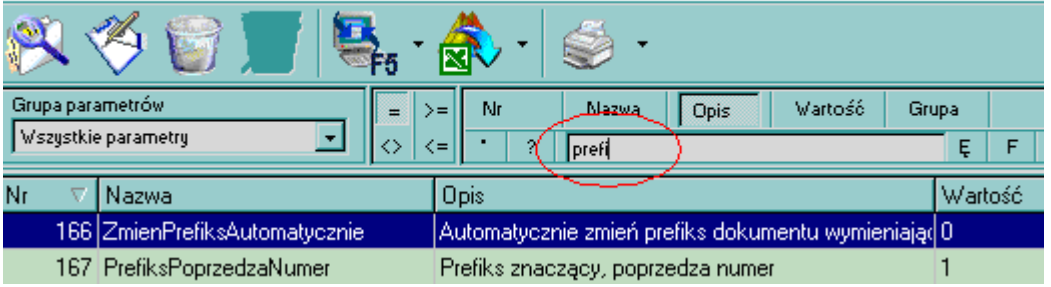

Program przefiltruje informacje z listy, pod kątem występowania w opisach ciągu znaków prefi. Pozostawi wyłącznie takie pozycje, w których ten ciąg znaków występuje. Przeglądamy przefiltrowaną listę, zwracając uwagę przede wszystkim na kolumnę [Wartość], w której poszukujemy prefix'ów (np. 2006 czy H/2006).

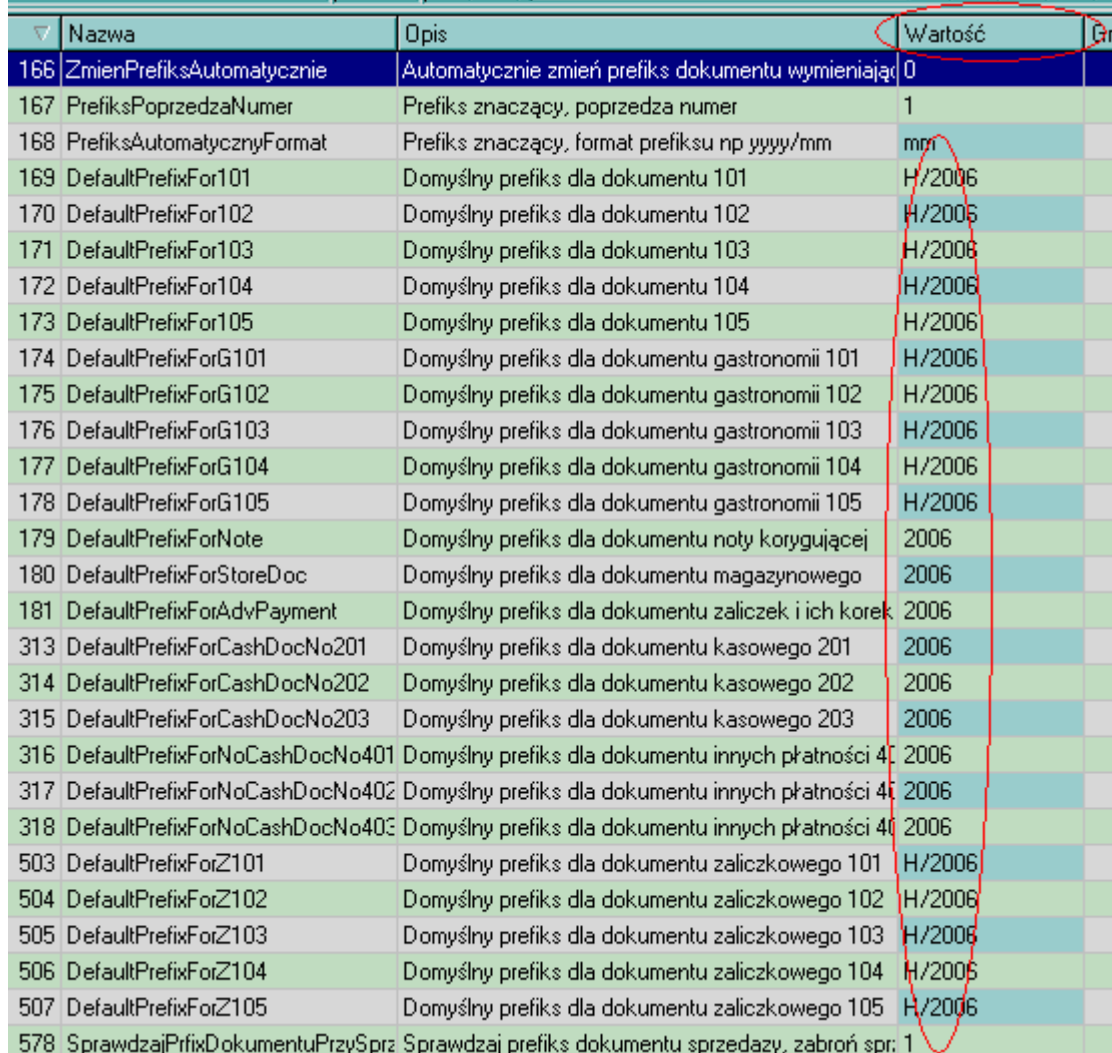

Wszystkie pozycje z interesującą nas zawartością, odwołujące się do roku, otwieramy po kolei (klikając podwójnie) i zmieniamy obecny w nich rok na nowy (np. 06 na 07, 2006 na 2007, H/2006 na  $H/2007$ , etc.  $\ldots$  – w zależności od przyjętego systemu tworzenia prefix'ów) i zatwierdzamy.

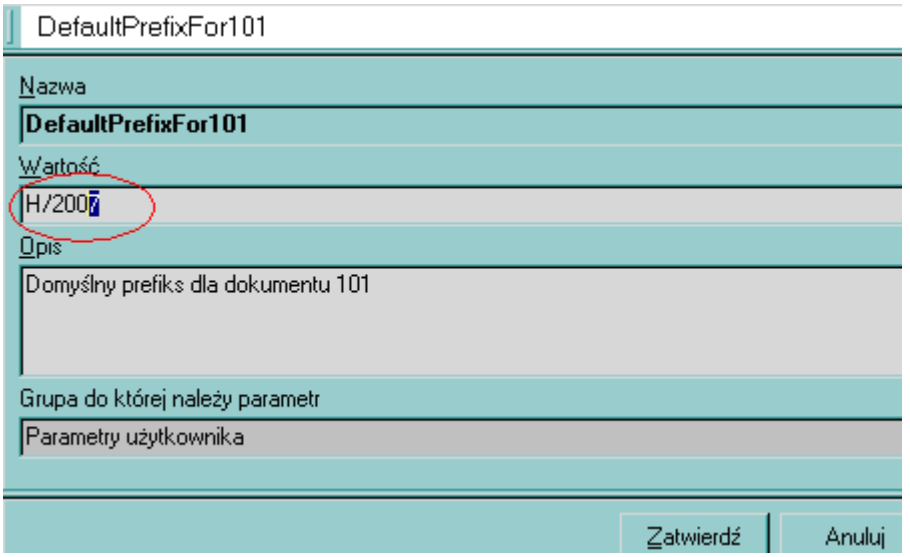

W pewnych okolicznościach stosuje się indywidualne przyporządkowanie prefix'u do Użytkownika. Jeżeli w bazie występują tego typu ustawienia, to należy wykonać dodatkowo następujące modyfikacje (wyłącznie, jeżeli tego typu konfiguracja w danej bazie jest wykorzystywana!).

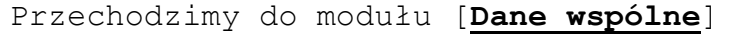

iaporty i statystyki Dane wspólne **Marine Baza Llientów** 

[Dane wspólne\Użytkownicy]

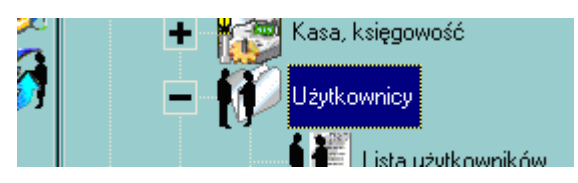

## [Dane wspólne\Użytkownicy\Lista użytkowników]

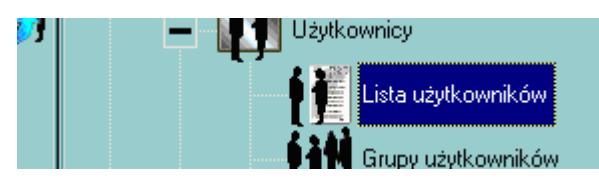

Po otwarciu listy Użytkowników, wchodzimy w konfiguracje poszczególnych pozycji i na zakładce [Uprawnienia i restrykcje pomocnicze], w polu [Domyślny prefiks] zmieniamy ustawienia Użytkownika, wybierając z listy nowy prefix.

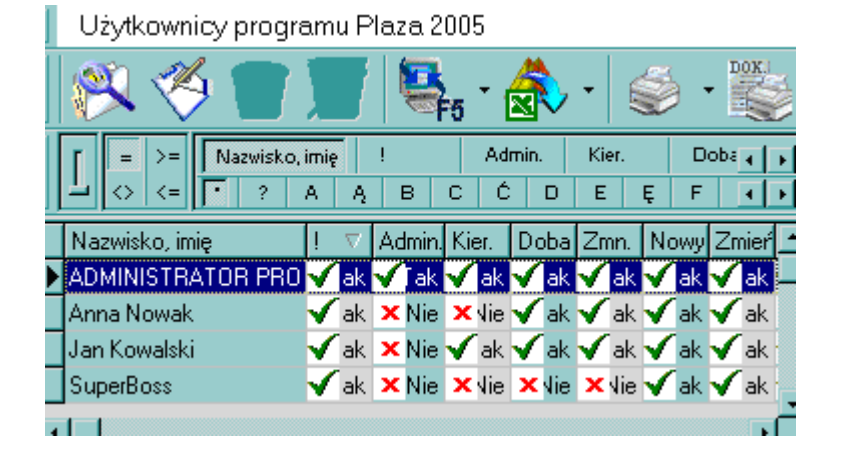

#### ADMINISTRATOR PROGRAMU Dane podstawowe | Prawa | Prawa 2 | Prawa 3 | Uprawnienia i restrykcje pomocnicze Główna kasa użytkownika <del>Make rahat</del>  $100$ 01 m **DM** Rabaty dostępne Preferowany język Domyślny prefiks Polski ╔  $00,00$   $||$ 而 ∕Σmna Hasło operatora zamków. H/2006 **xxxx** l 2007 | 2007<br>| H / 2007<br><u>⊠omysiny vyp asorty</u>mentu © TRIARTE <br/>brak domyślnego typu> F Założył Nazwisko managera ◎ ADMINISTRATOR PRO Hwani

Po wykonaniu wszystkich, opisywanych w y Ŝ e j c z y n n o ś c i , z a m y k a m y p r o g r a m DM Plaza na w szystkich stanowiskach, i uruchamiamy ponownie !